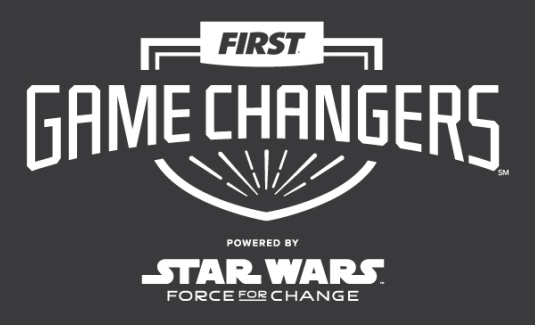

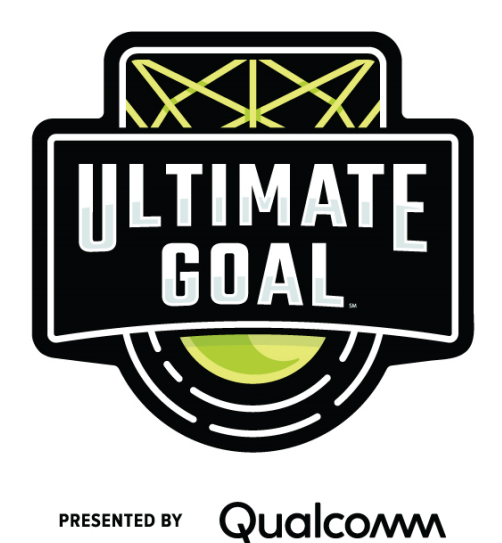

*FIRST*® GAME CHANGERSSM powered by *Star Wars: Force for Change*

2020-2021 *FIRST*® Tech Challenge

# **Blocks Programming Autonomous Mode**

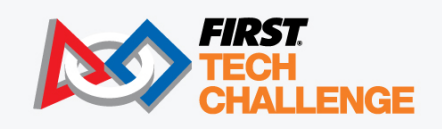

FIRSTINSPIRES.ORG/ROBOTICS/FTC © & ™ 2020 Lucasfilm Ltd.

# **Sponsor Thank You**

Thank you to our generous sponsors for your continued support of the *FIRST®* Tech Challenge!

**FIRST® Tech Challenge Season Presenting Sponsor** 

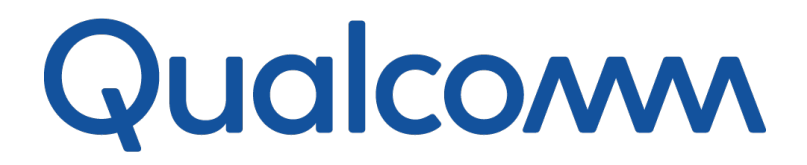

**FIRST® Tech Challenge Official Program Sponsor** 

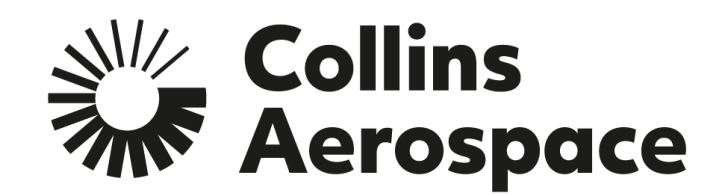

**FIRST<sup>®</sup> Tech Challenge Official 3D Augmented Reality/ Virtual Reality Sponsor** 

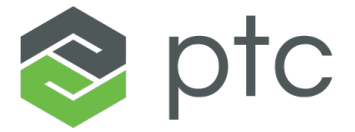

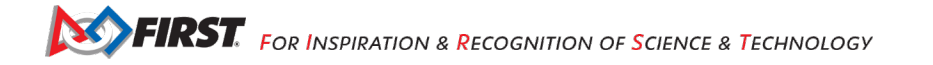

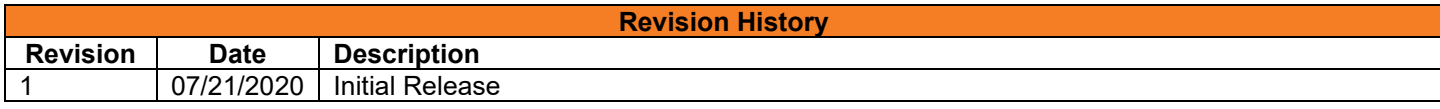

# <span id="page-2-0"></span>Contents

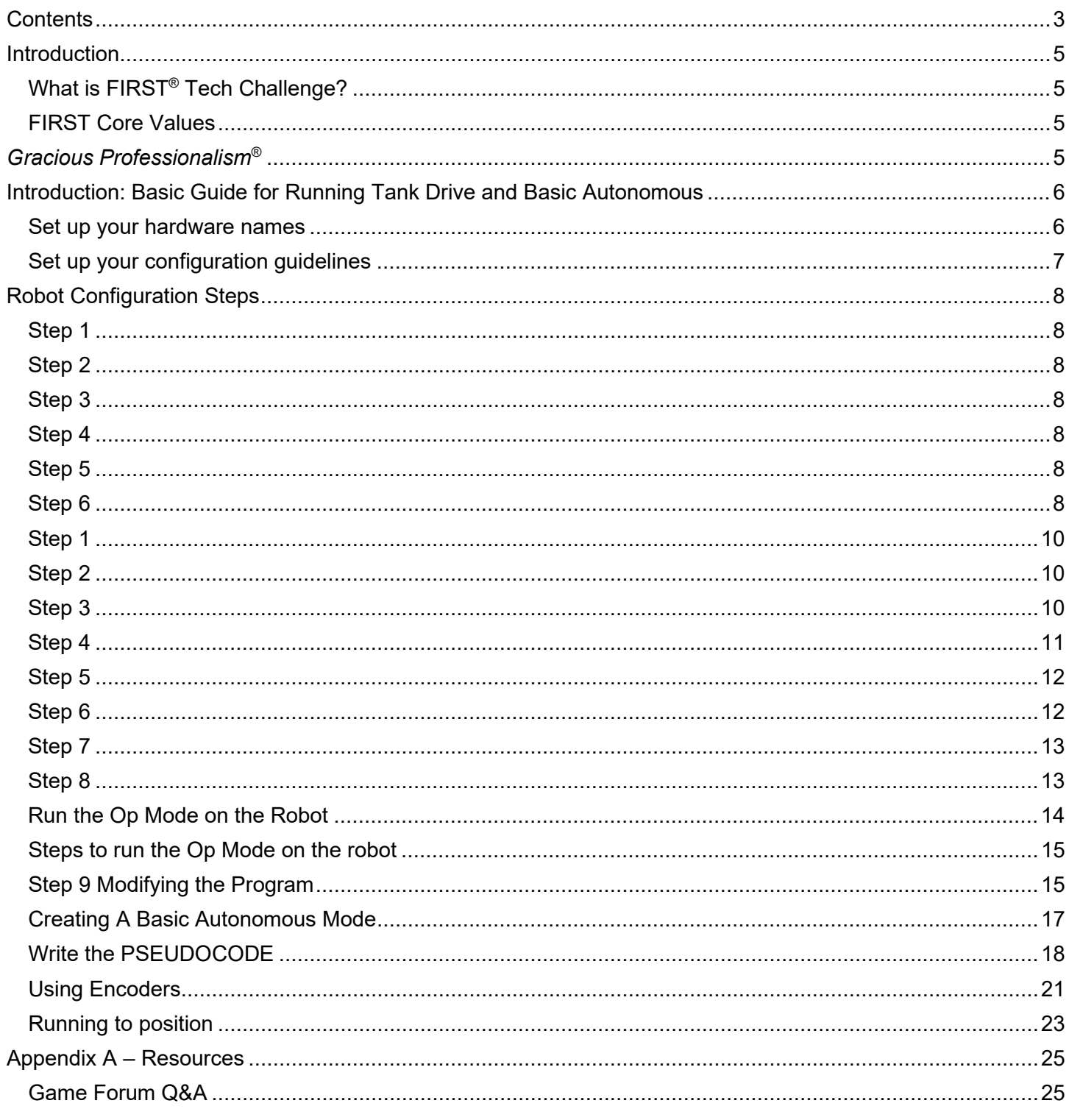

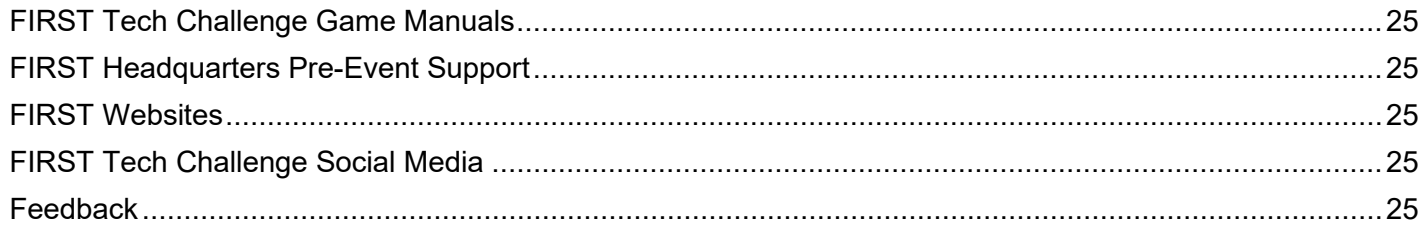

# <span id="page-4-0"></span>**Introduction**

# <span id="page-4-1"></span>*What is FIRST® Tech Challenge?*

*FIRST®* Tech Challenge is a student-centered program that focuses on giving students a unique and stimulating experience. Each year, teams engage in a new game where they design, build, test, and program autonomous and driver operated robots that must perform a series of tasks. To learn more about *FIRST®* Tech Challenge and other *FIRST®* Programs, visit [www.firstinspires.org.](http://www.firstinspires.org/)

## <span id="page-4-2"></span>*FIRST Core Values*

We express the *FIRST®* philosophies of *Gracious Professionalism®* and *Coopertition®* through our Core Values:

- **Discovery:** *We explore new skills and ideas.*
- **Innovation:** *We use creativity and persistence to solve problems.*
- **Impact:** *We apply what we learn to improve our world.*
- **Inclusion:** *We respect each other and embrace our differences.*
- **Teamwork:** *We are stronger when we work together.*
- **Fun:** *We enjoy and celebrate what we do!*

# <span id="page-4-3"></span>*Gracious Professionalism***®**

*FIRST®* uses this term to describe our programs' intent.

*Gracious Professionalism*® is a way of doing things that encourages high-quality work, emphasizes the value of others, and respects individuals and the community.

Watch Dr. Woodie Flowers explain *Gracious Professionalism* in this short [video.](https://www.youtube.com/watch?v=F8ZzoC9tCWg&list=UUkWMXdRQr5yoZRz7gFYyRcw)

# <span id="page-5-0"></span>**Introduction: Basic Guide for Running Tank Drive and Basic Autonomous**

In this guide you will perform the following activities:

- Set up your hardware names.
- Set up configuration guidelines.
- Perform Robot Configuration for multiple motors.
- Use a Tank Drive Op Mode to begin driving.
- Run the Op Mode on the robot.
- Modify the Op Mode.
- Create an Autonomous program without encoders.
- Create an Autonomous program with encoders.

## <span id="page-5-1"></span>*Set up your hardware names*

Create an electrical diagram with the names of the hardware. Using an electrical diagram with consistent naming will help you have programs that transfer and are easier to troubleshoot.

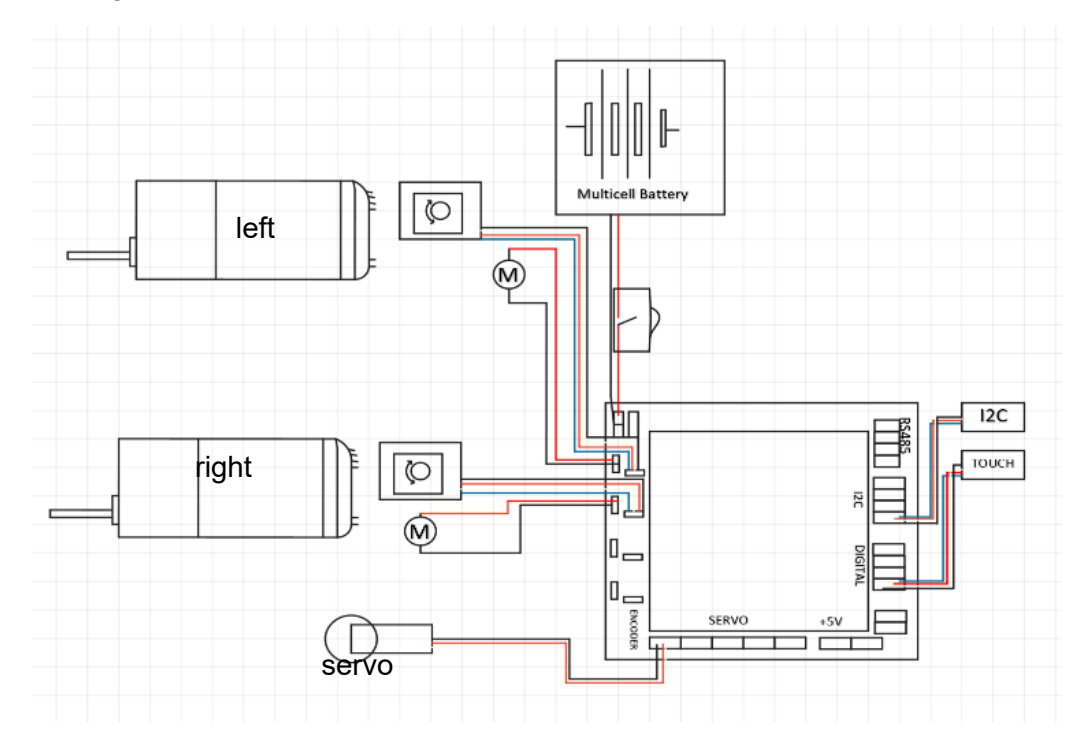

Create naming guidelines such as:

- use all lowercase.
- use names that relate to the function of the hardware.
- use names that avoid abbreviations and that could be misinterpreted.

# <span id="page-6-0"></span>*Set up your configuration guidelines*

The first step in programming the robot is to make sure you have a configuration file that is current. Configuration is the process of setting up the control hub or expansion hub so that it knows which port has a hardware connection. These names are then transferred as variables into the programming environment. It is important that your program and your configuration file use the same names for the hardware.

There are approaches to ensure that your program matches your configuration file:

- 1. Open a template program or other program you have downloaded. Change the configuration file to the variables used in the program.
- or
- 2. Change the program to your configuration file.

Consistent naming will allow for easier troubleshooting and cross program usage. Students should develop a process for how they create programs that match the configuration of their robot.

- For example:
	- o Add motor for manipulator
	- o Add motor to configuration using agreed on naming guidelines.
	- $\circ$  Use name variables that are created in the wiring diagram in all programs.

The names in the configuration file should not change from one configuration to another. For example, in one configuration the left motor is named left motor but inanother it is left. This will create issues in programs created where the program will no longer match the configuration file.

In this tutorial, we will set up our own configuration file and change templates to fit our configuration file. We will first set up a configuration file for two drive motors on a robot and use the tank drive sample OpMode to drive the robot. The last step will be to set up a basic autonomous program to drive a specific distance and stop.

<span id="page-7-6"></span><span id="page-7-5"></span><span id="page-7-4"></span><span id="page-7-3"></span><span id="page-7-2"></span><span id="page-7-1"></span><span id="page-7-0"></span>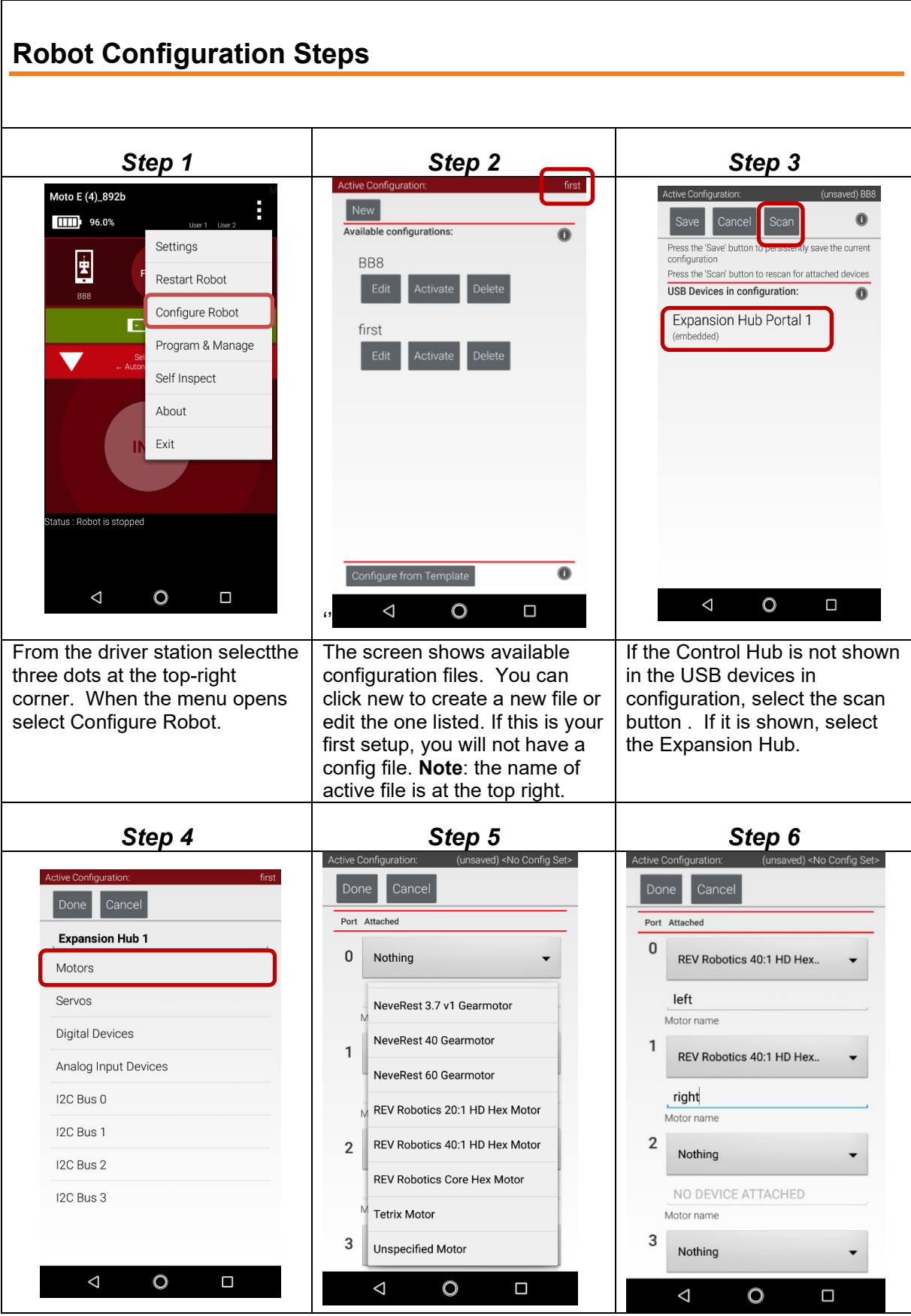

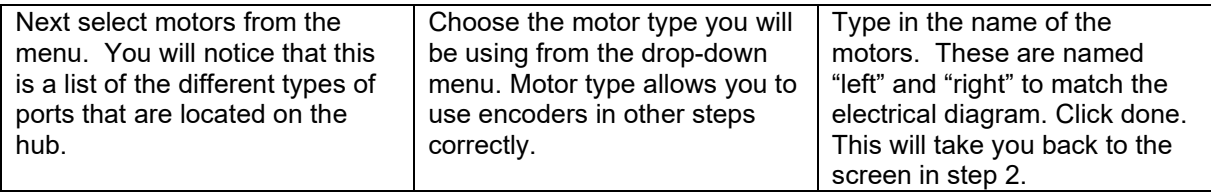

<span id="page-9-1"></span><span id="page-9-0"></span>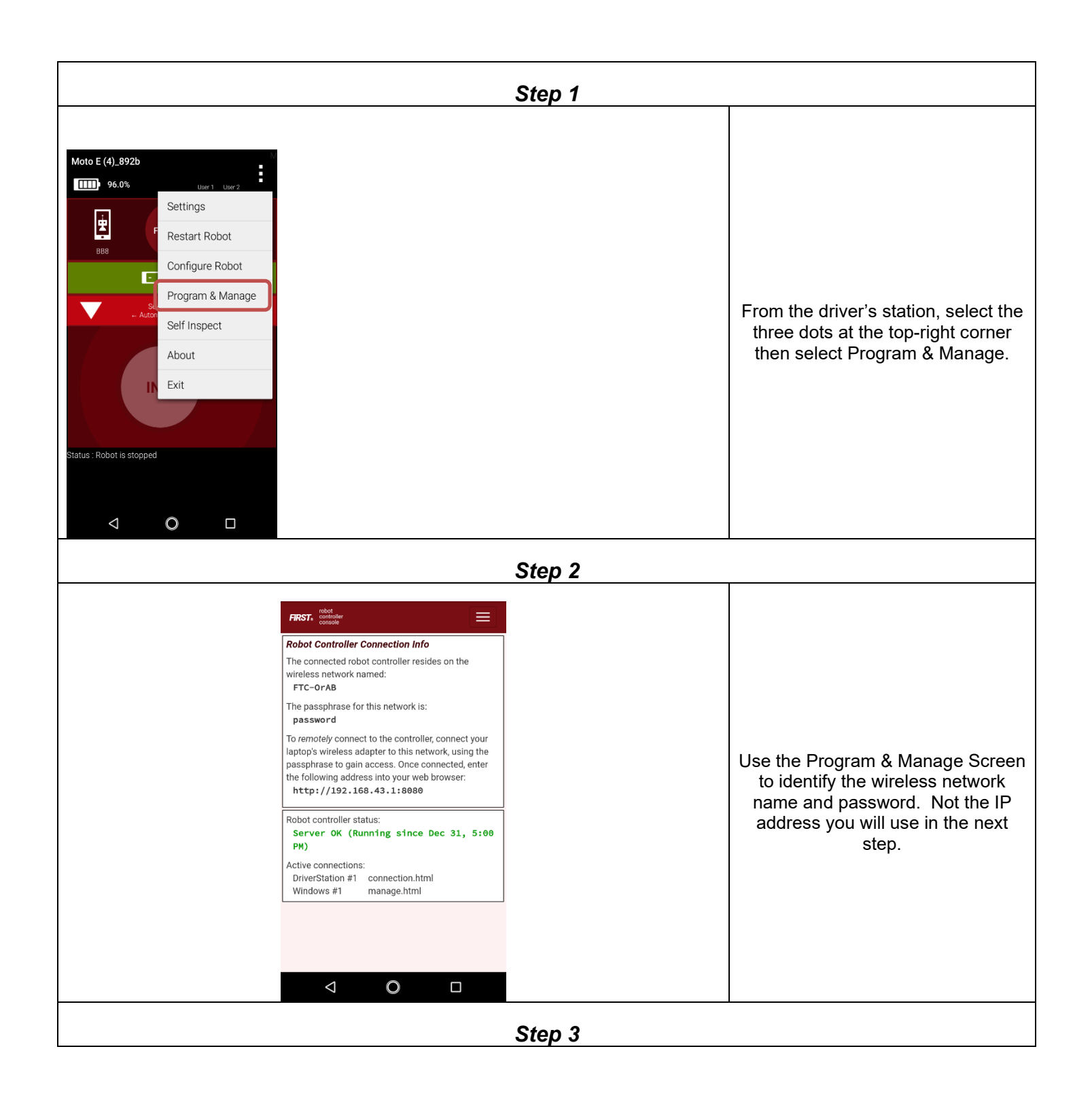

<span id="page-9-2"></span>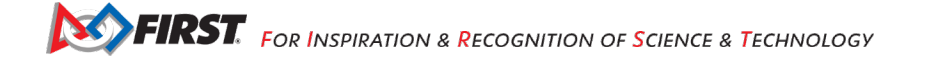

<span id="page-10-0"></span>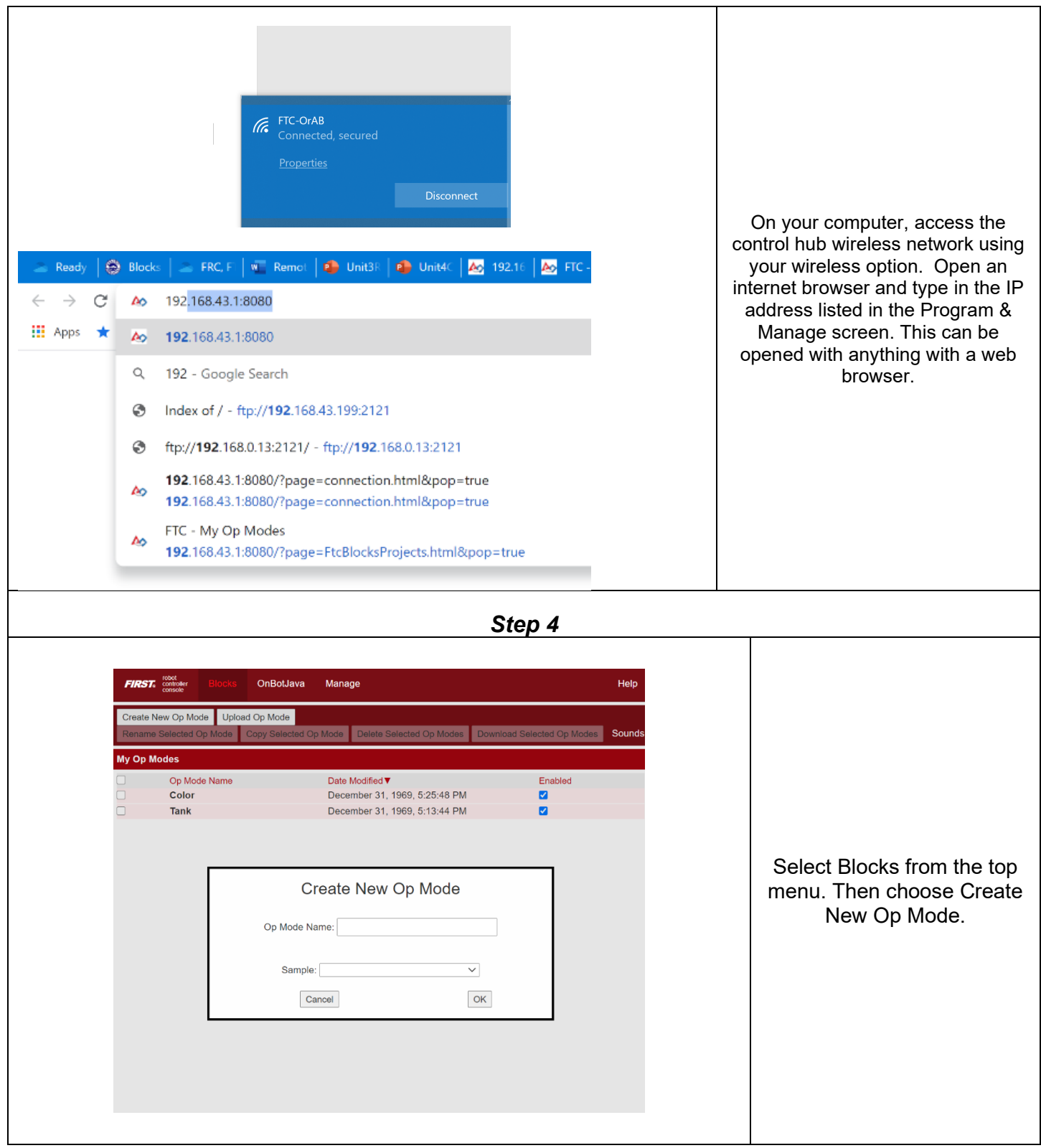

<span id="page-11-1"></span><span id="page-11-0"></span>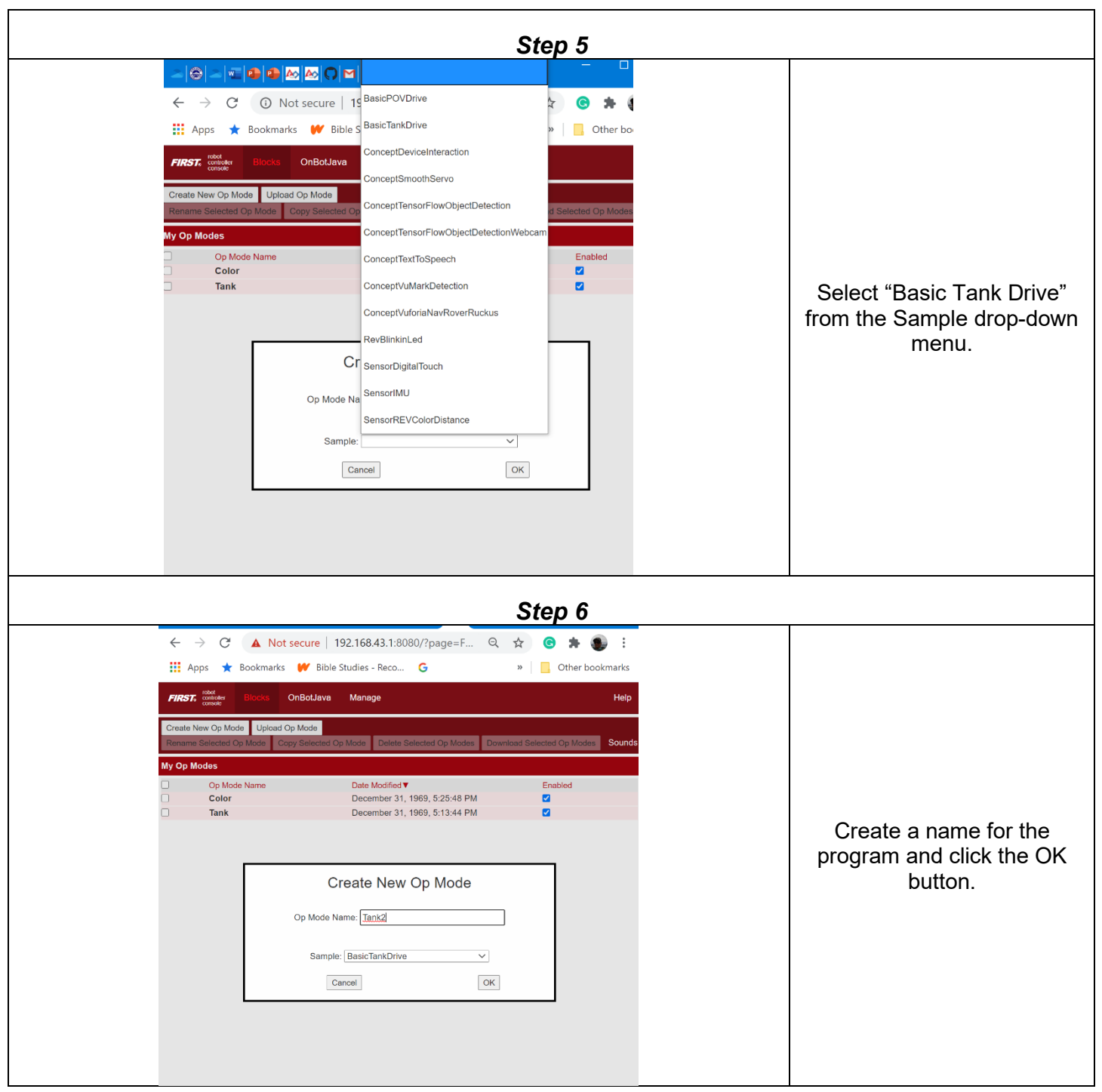

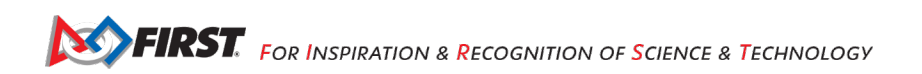

<span id="page-12-1"></span><span id="page-12-0"></span>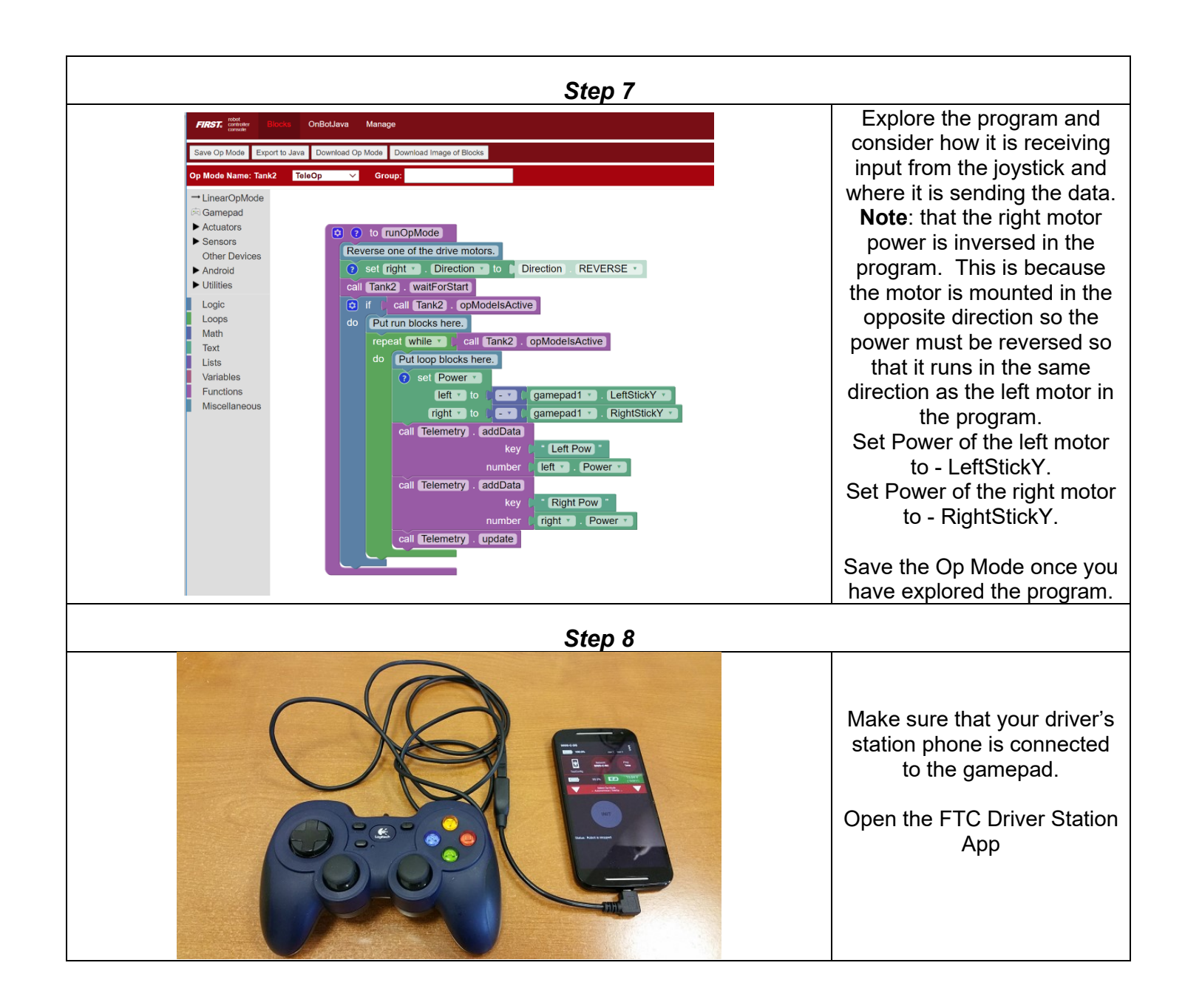

<span id="page-13-0"></span>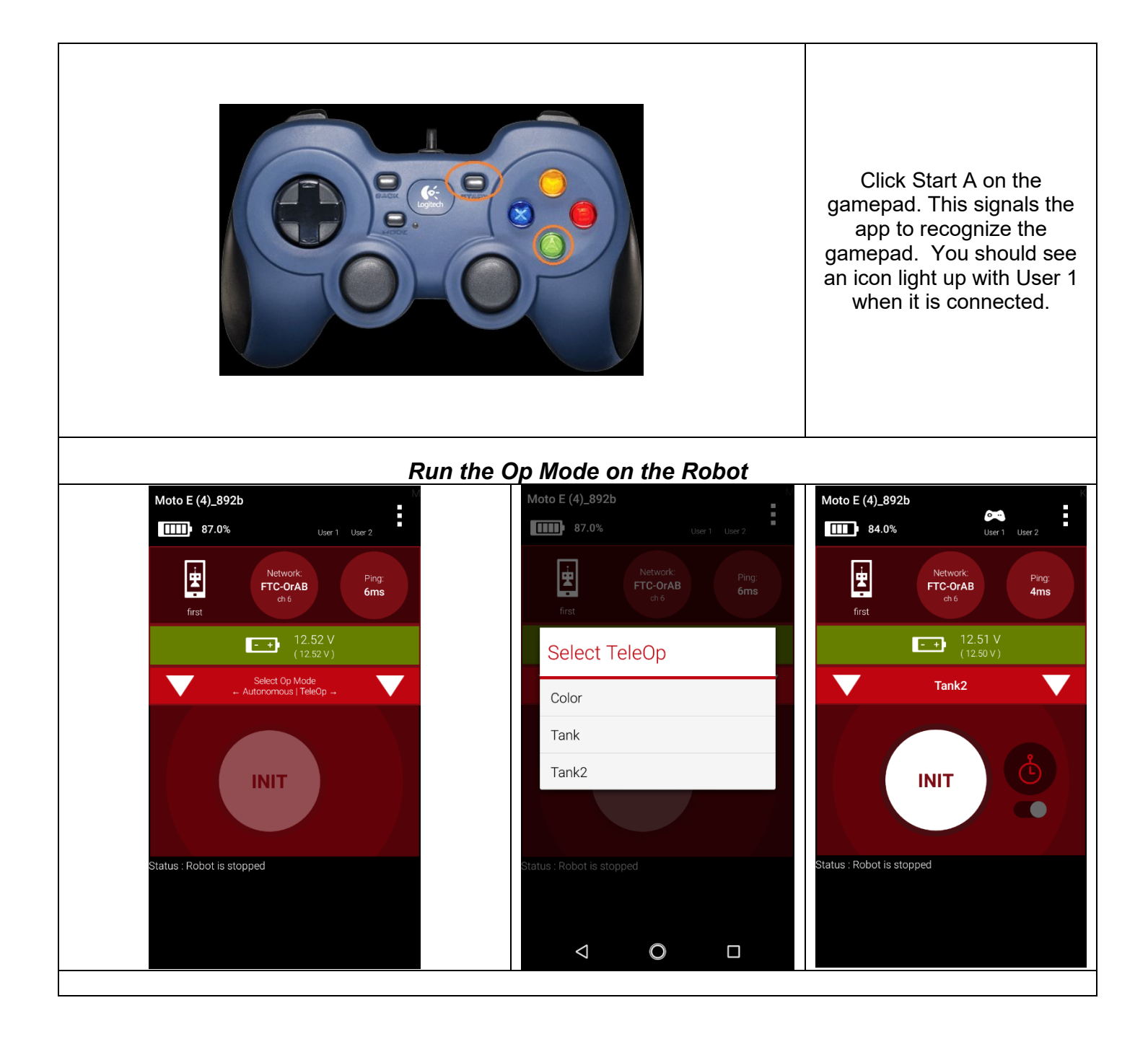

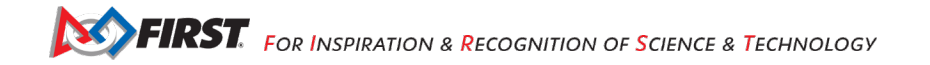

<span id="page-14-1"></span><span id="page-14-0"></span>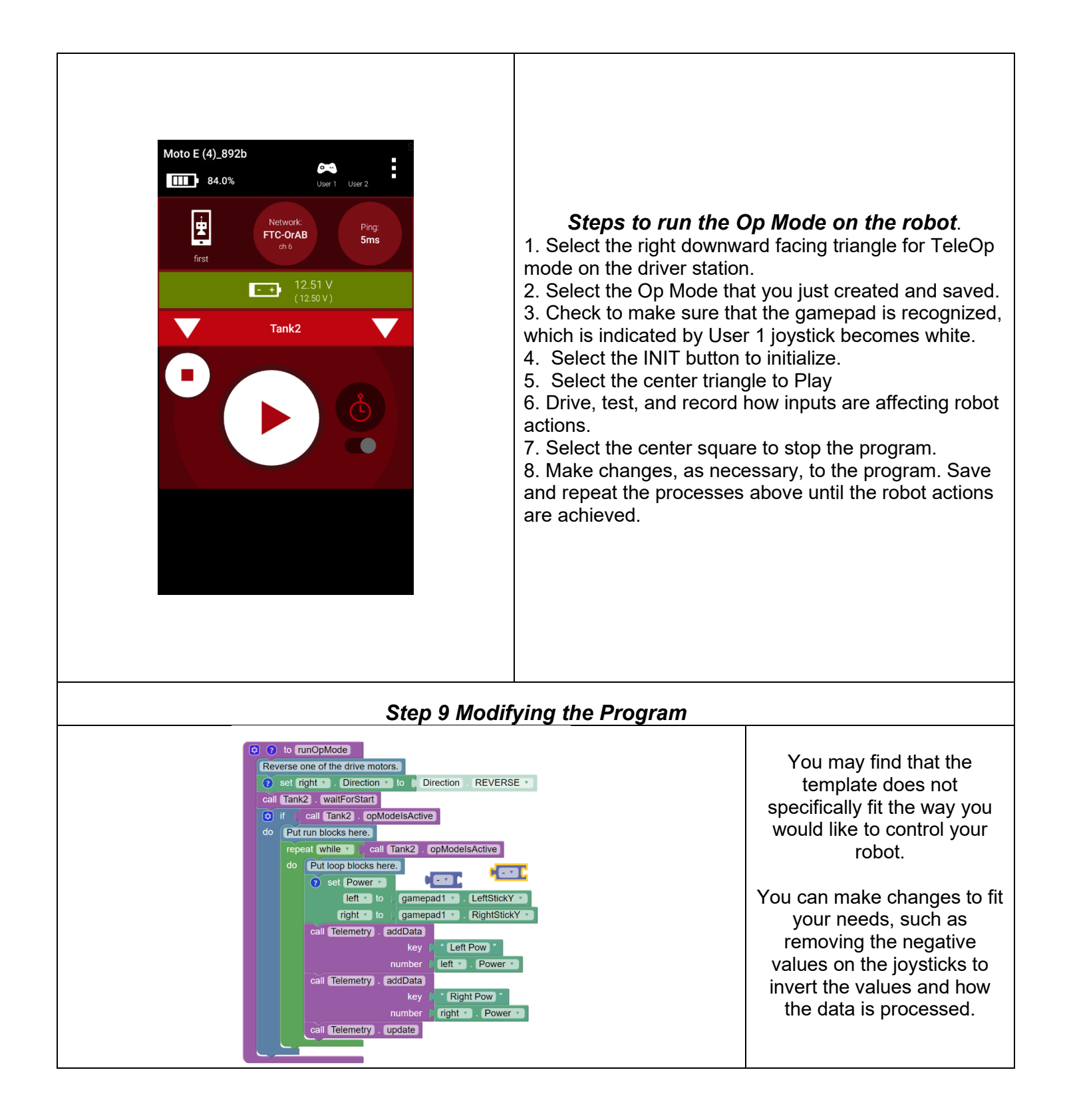

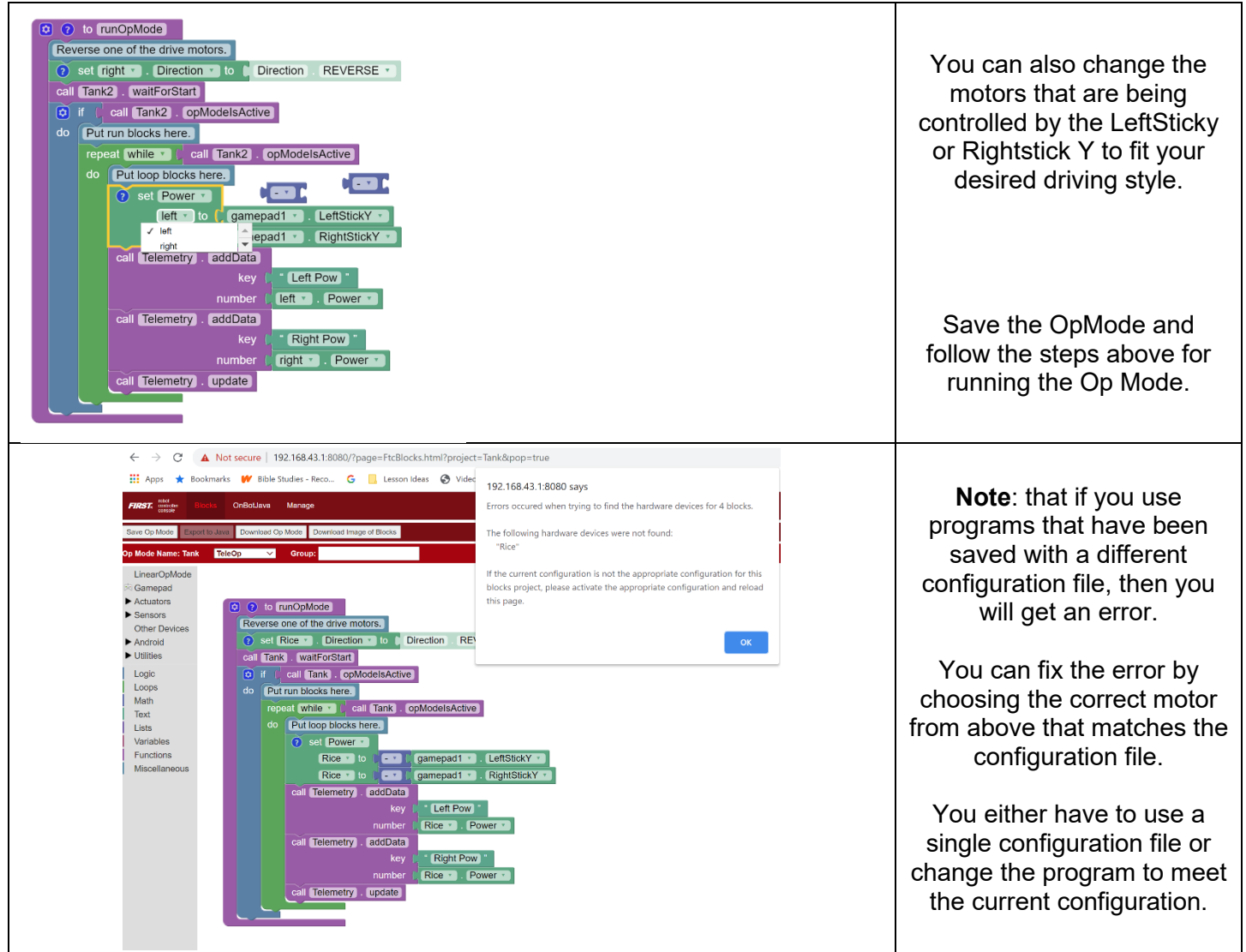

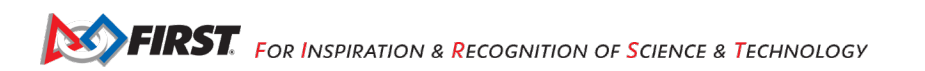

<span id="page-16-0"></span>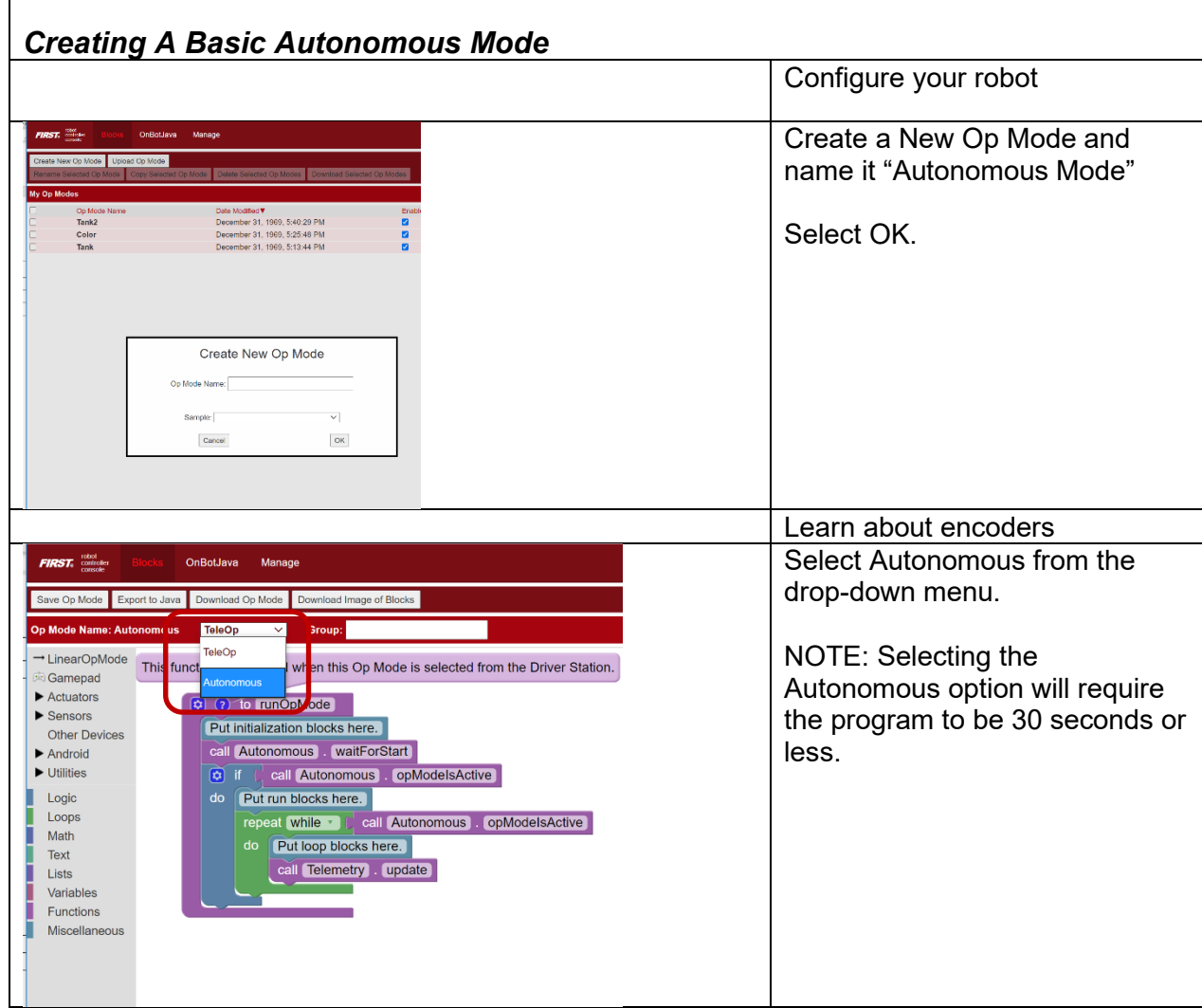

<span id="page-17-0"></span>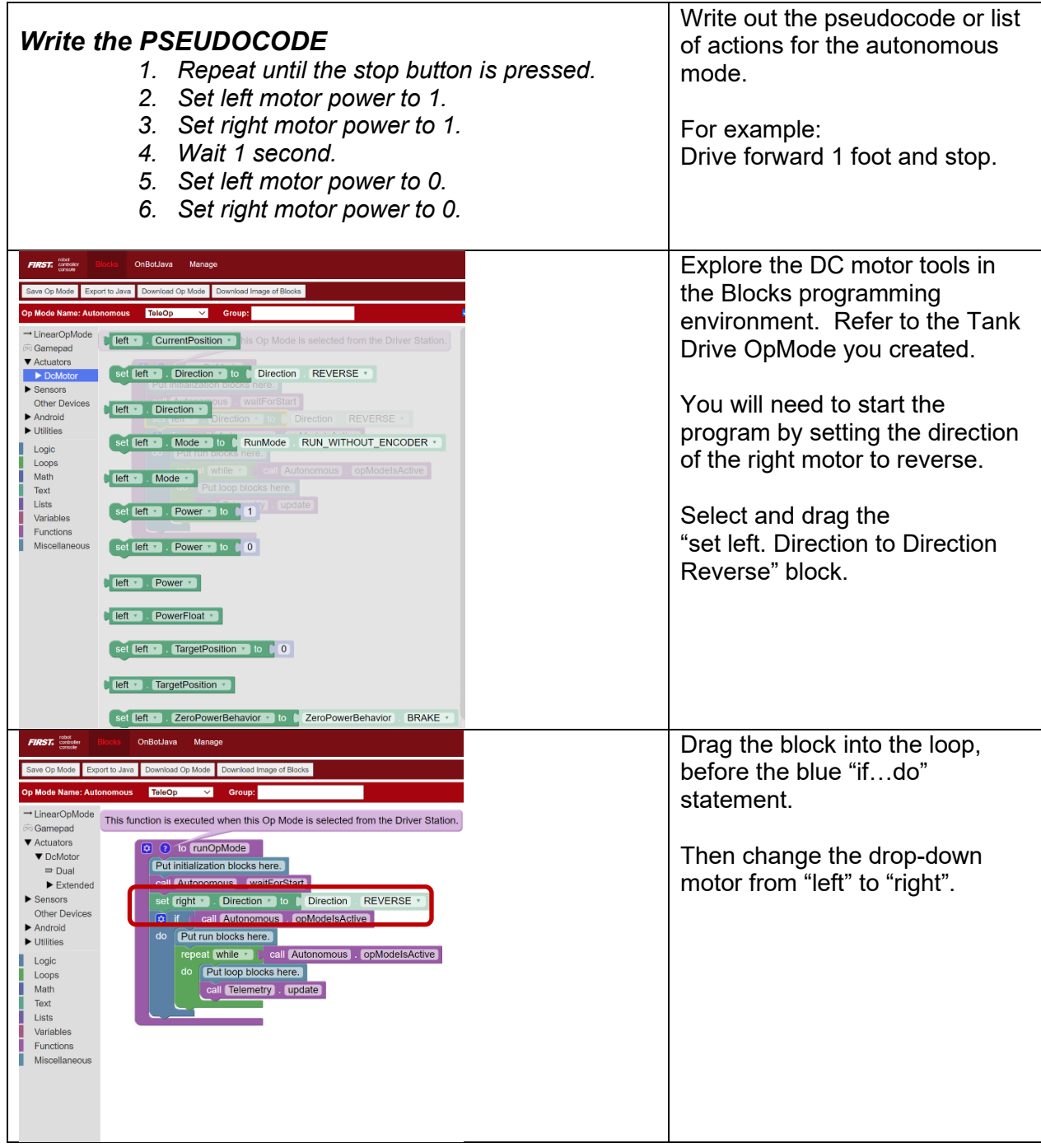

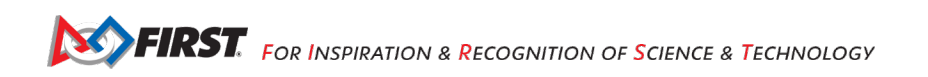

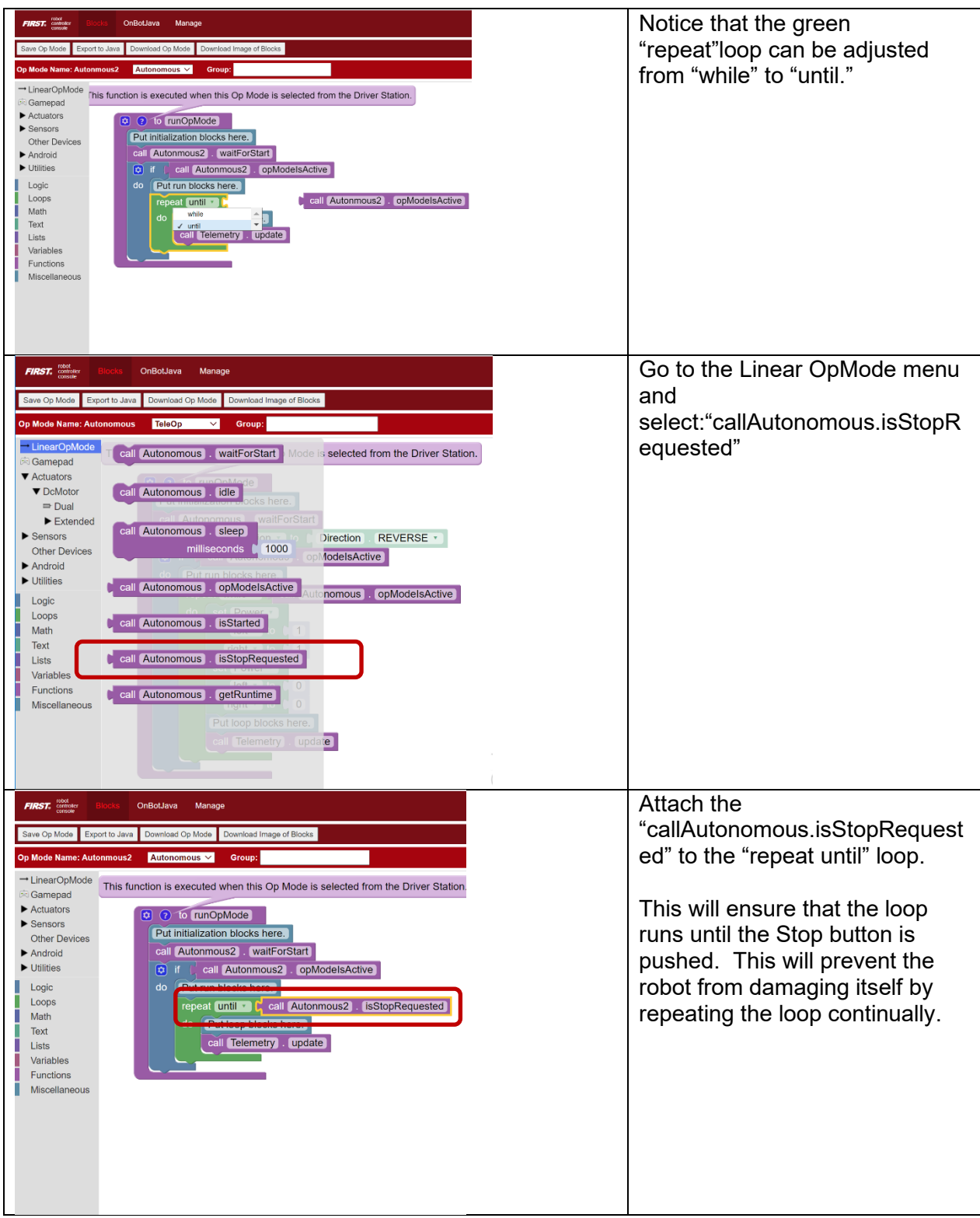

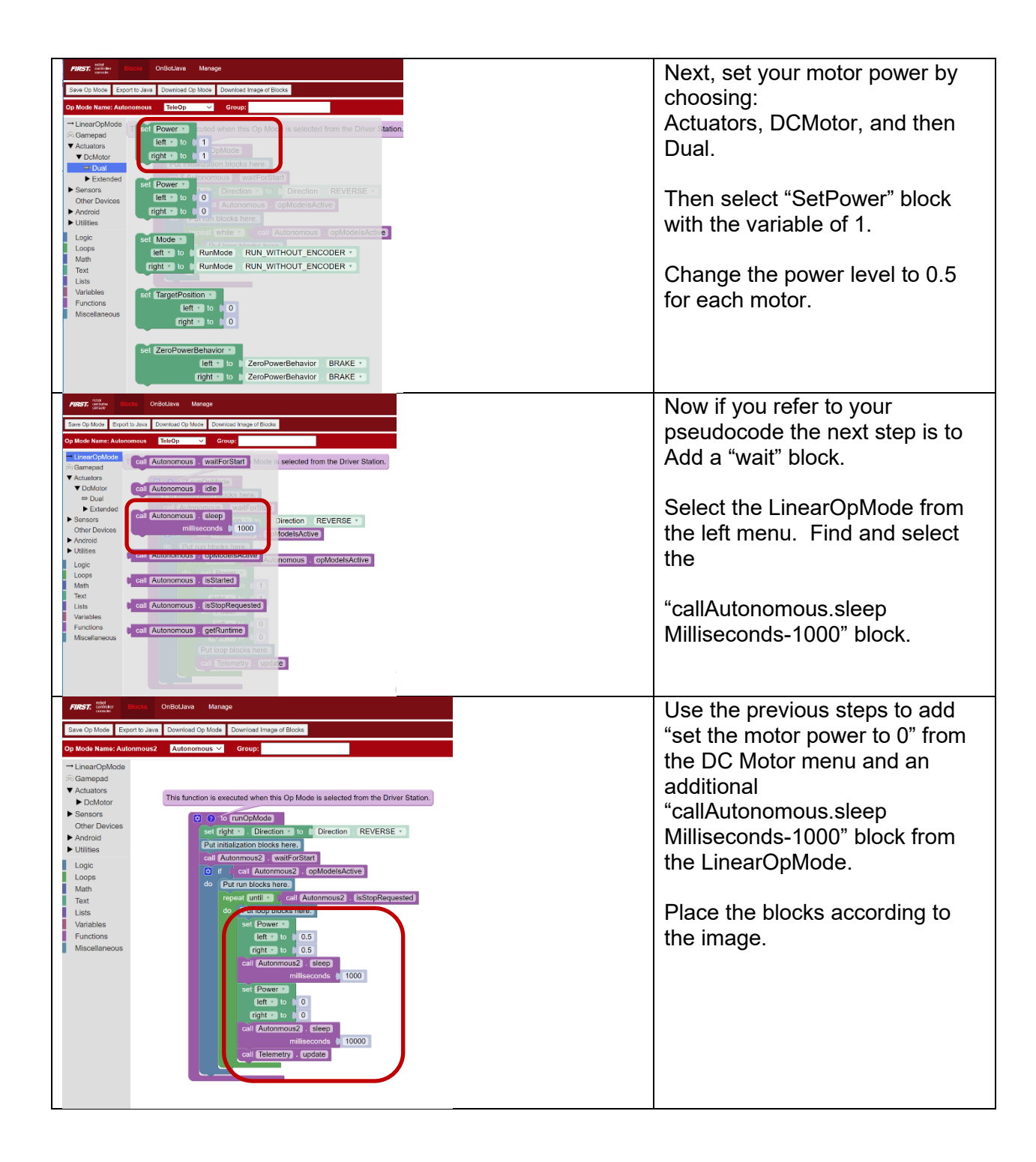

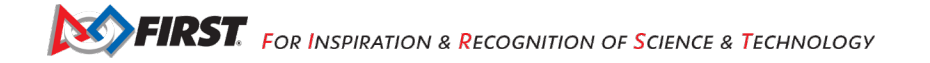

<span id="page-20-0"></span>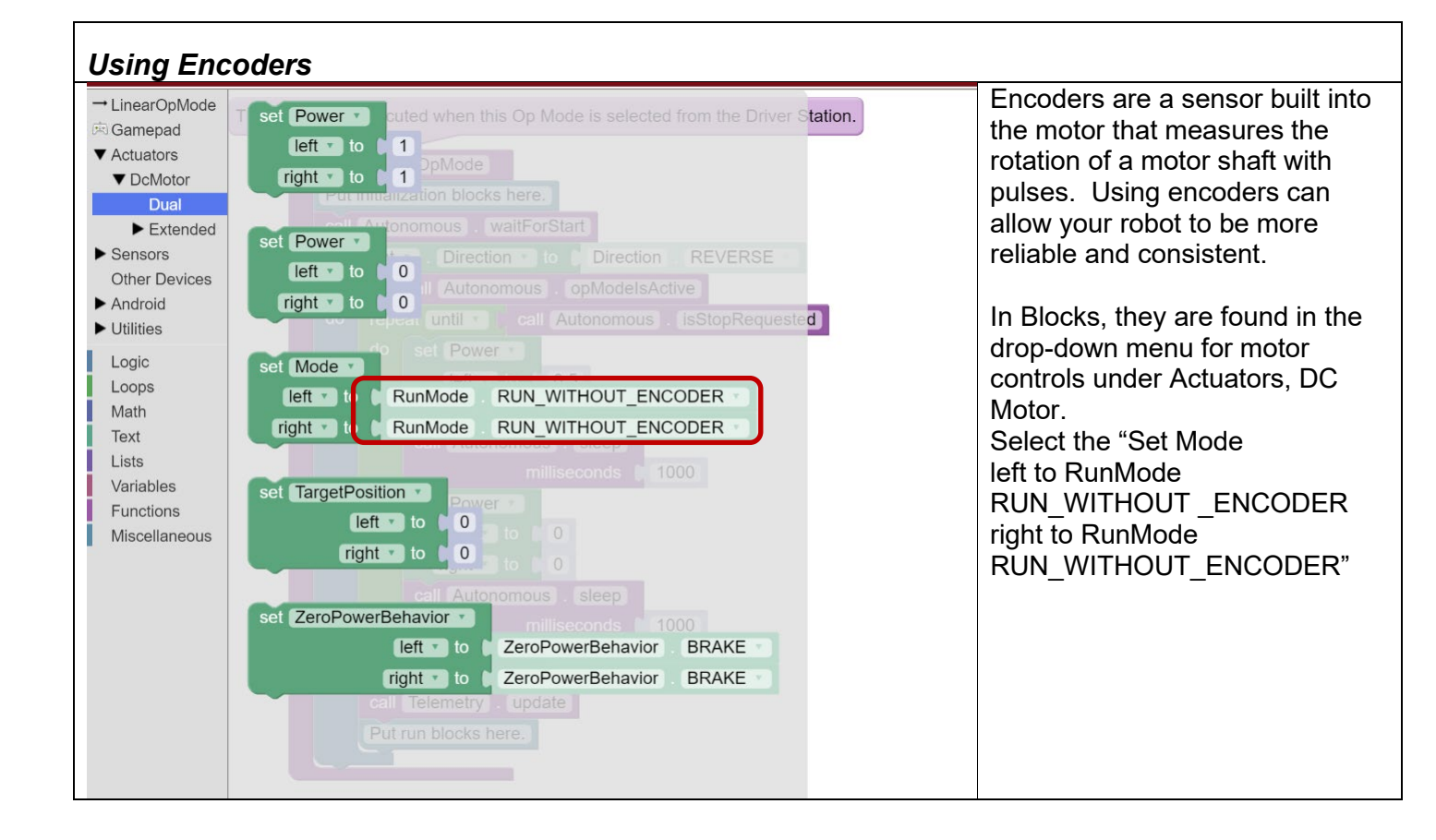

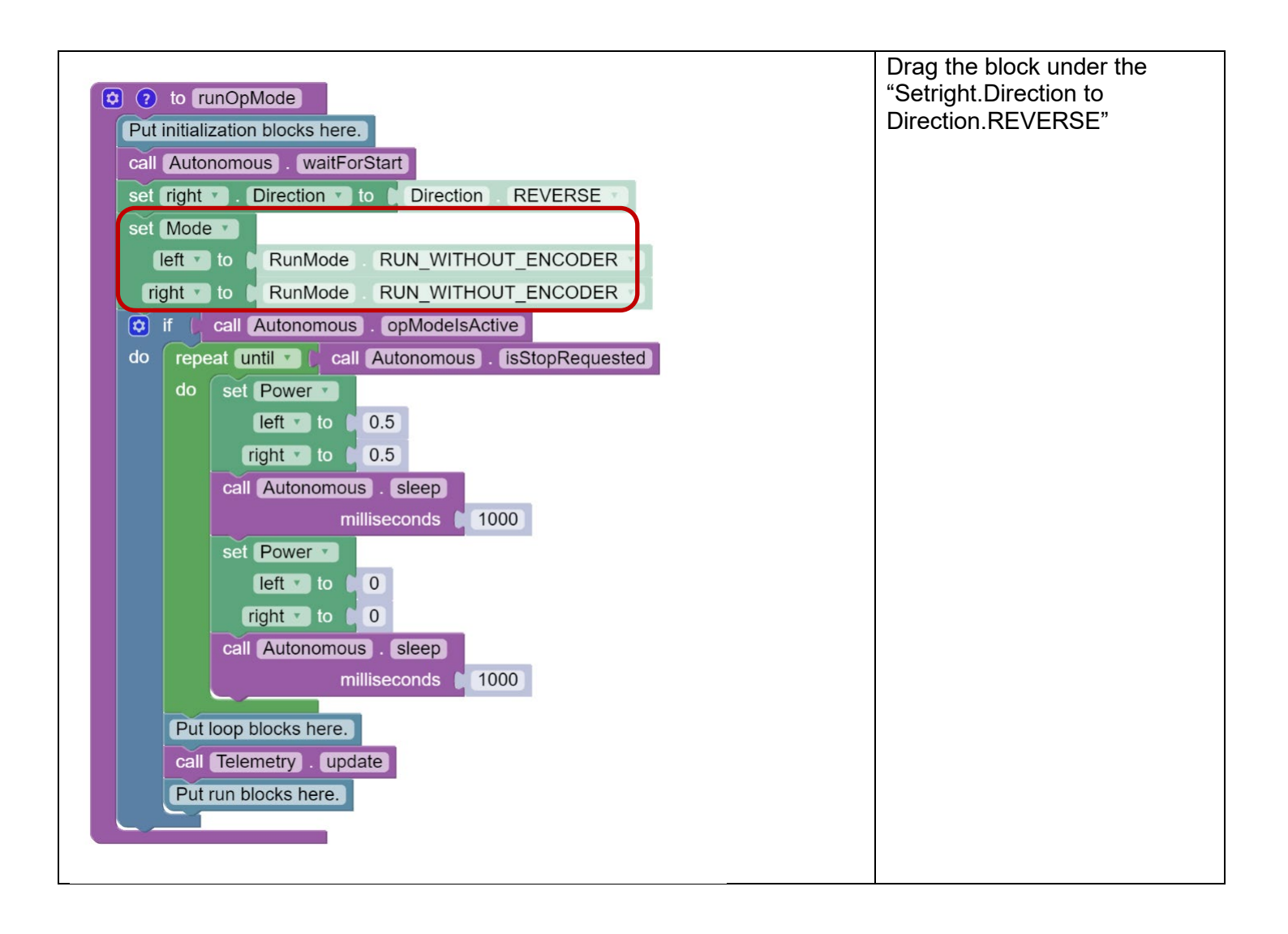

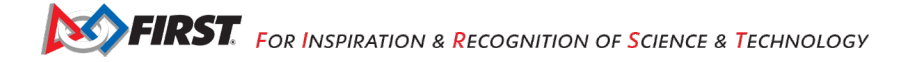

<span id="page-22-0"></span>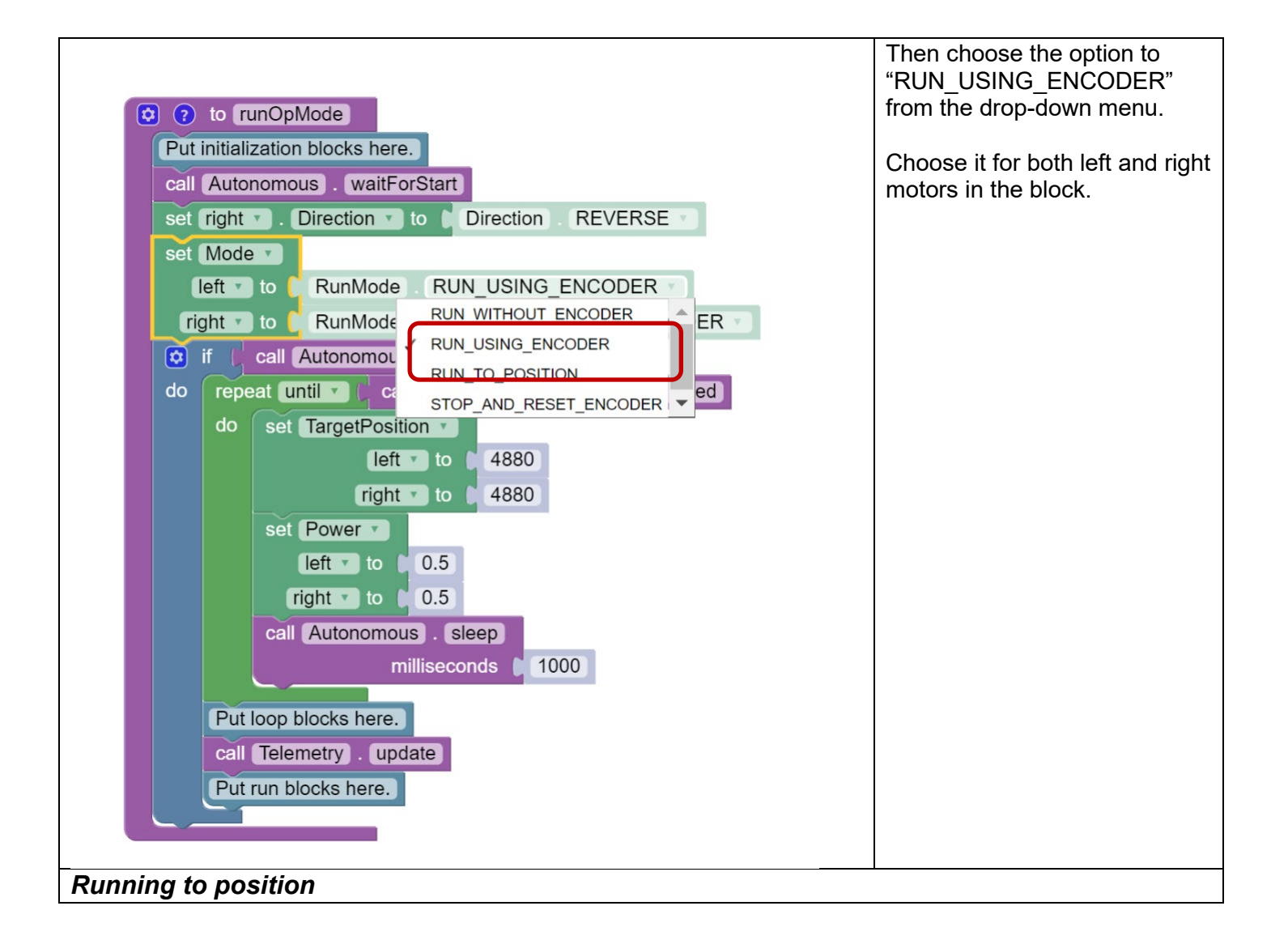

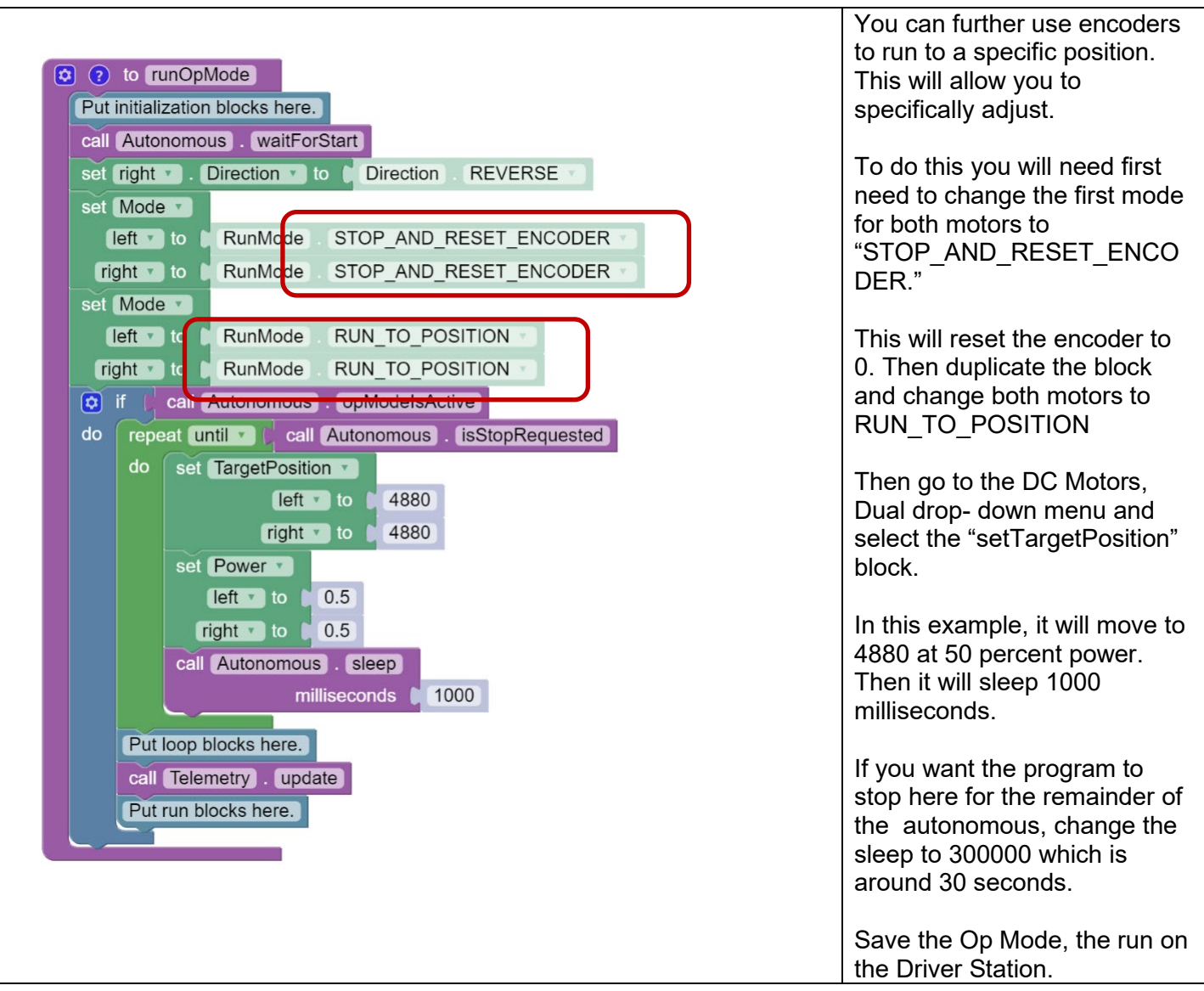

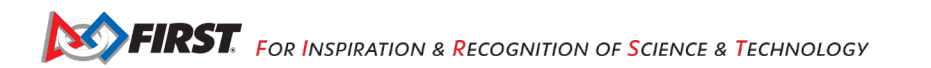

# <span id="page-24-0"></span>**Appendix A – Resources**

## <span id="page-24-1"></span>*Game Forum Q&A*

https://ftcforum.firstinspires.org/

Anyone may view questions and answers within the *FIRST®* Tech Challenge game Q&A forum without a password. To submit a new question, you must have a unique Q&A system username and password for your team.

## <span id="page-24-2"></span>*FIRST Tech Challenge Game Manuals*

Part 1 and 2 - <https://www.firstinspires.org/resource-library/ftc/game-and-season-info>

## <span id="page-24-3"></span>*FIRST Headquarters Pre-Event Support*

Phone: 603-666-3906 Mon – Fri 8:30am – 5:00pm Email: [Firsttechchallenge@firstinspires.org](mailto:FTCTeams@firstinspires.org)

## <span id="page-24-4"></span>*FIRST Websites*

*FIRST* homepage – [www.firstinspires.org](http://www.firstinspires.org/)

*FIRST* [Tech Challenge Page](http://www.firstinspires.org/robotics/ftc) – For everything *FIRST* Tech Challenge.

*FIRST* [Tech Challenge Event](http://www.firstinspires.org/team-event-search) Schedule – Find *FIRST* Tech Challenge events in your area.

#### <span id="page-24-5"></span>*FIRST Tech Challenge Social Media*

*FIRST* [Tech Challenge Twitter Feed](https://twitter.com/FTCTeams) - If you are on Twitter, follow the *FIRST* Tech Challenge Twitter feed for news updates.

*FIRST* [Tech Challenge Facebook page](https://www.facebook.com/FTCTeams) - If you are on Facebook, follow the *FIRST* Tech Challenge page for news updates.

*FIRST* [Tech Challenge YouTube Channel](https://www.youtube.com/user/FIRSTTechChallenge) – Contains training videos, game animations, news clips, and more.

*FIRST* [Tech Challenge Blog](http://firsttechchallenge.blogspot.com/) – Weekly articles for the *FIRST* Tech Challenge community, including outstanding volunteer recognition!

*FIRST* [Tech Challenge Team](http://www.firstinspires.org/node/4311) Email Blasts – contain the most recent *FIRST* Tech Challenge news for teams.

## <span id="page-24-6"></span>*Feedback*

We strive to create support materials that are the best they can be. If you have feedback about this manual, please email [firsttechchallenge@firstinspires.org.](mailto:ftcteams@firstinspires.org) Thank you!